# **>eurodata**

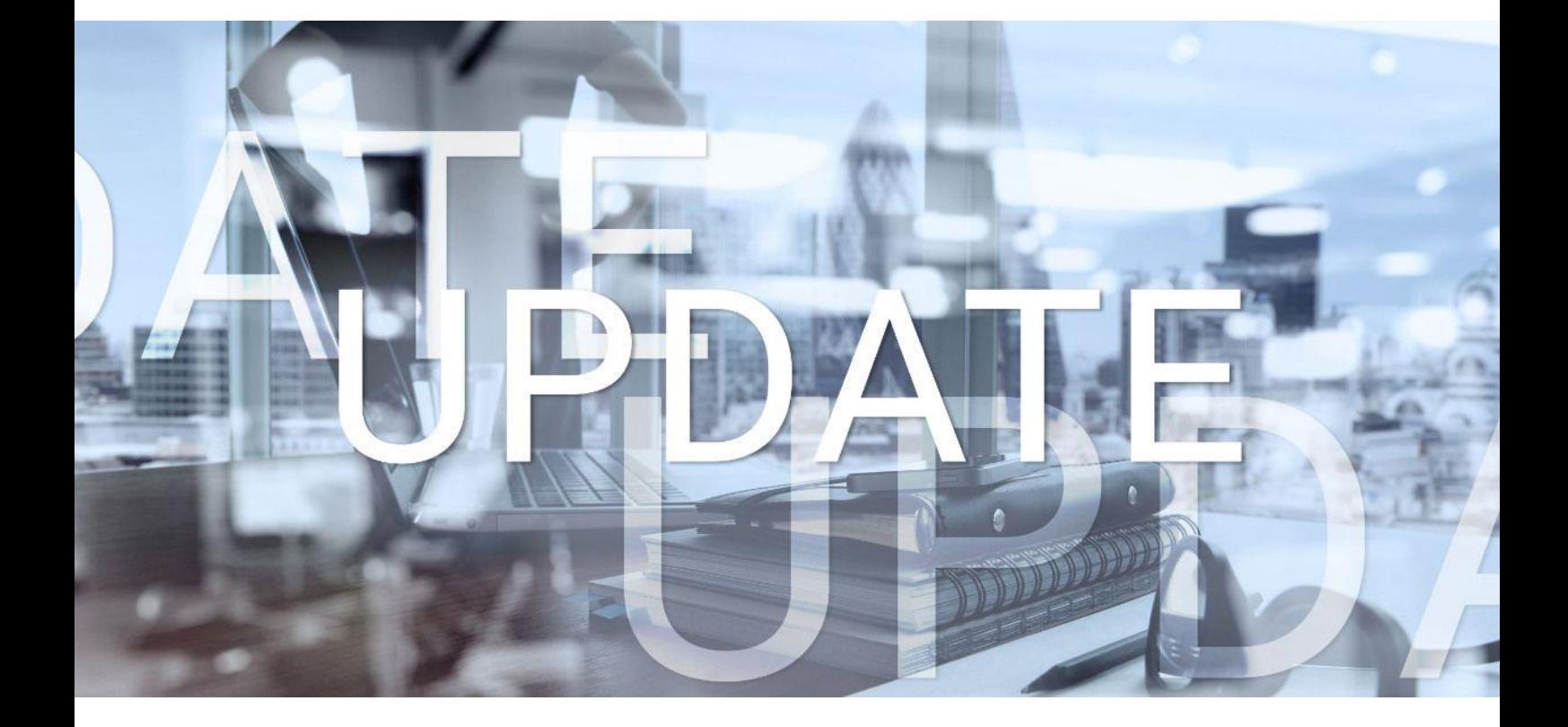

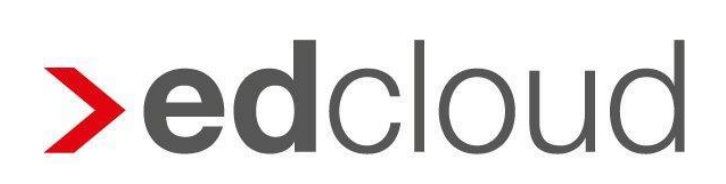

Update-Info 1.38.0 edcloud | Finanzen vom 16.04.2019

Seite 1 von 4

## **>eurodata**

## Update-Info edcloud | Finanzen

### **Inhaltsverzeichnis**

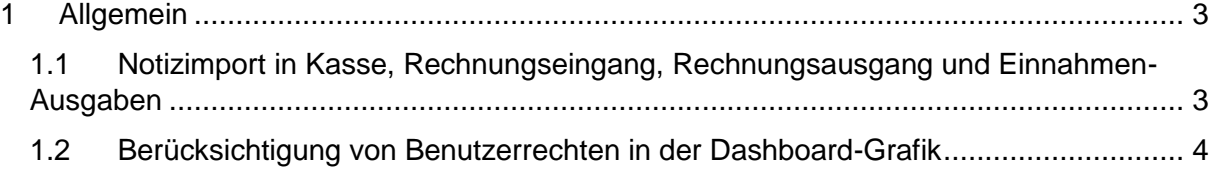

© 2019 by eurodata AG

Großblittersdorfer Str. 257-259, D-66119 Saarbrücken Telefon +49 681 8808 0 | Telefax +49 681 8808 300

Internet: [www.eurodata.de](http://www.eurodata.de/) E-Mail: [info@eurodata.de](mailto:info@eurodata.de)

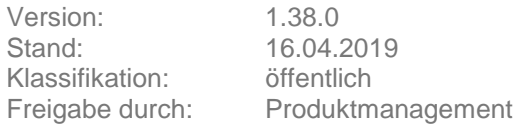

Dieses Update wurde von **eurodata** mit der gebotenen Sorgfalt und Gründlichkeit erstellt. **eurodata** übernimmt keinerlei Gewähr für die Aktualität, Korrektheit, Vollständigkeit oder Qualität der Angaben im Update. Weiterhin übernimmt **eurodata** keine Haftung gegenüber den Benutzern des Updates oder gegenüber Dritten, die über dieses Update oder Teile davon Kenntnis erhalten. Insbesondere können von dritten Parteien gegenüber **eurodata** keine Verpflichtungen abgeleitet werden. Der Haftungsausschluss gilt nicht bei Vorsatz oder grober Fahrlässigkeit und soweit es sich um Schäden aufgrund der Verletzung des Lebens, des Körpers oder der Gesundheit handelt.

# **>eurodata**

### <span id="page-2-0"></span>1 Allgemein

#### <span id="page-2-1"></span>1.1 Notizimport in Kasse, Rechnungseingang, Rechnungsausgang und Einnahmen-Ausgaben

Dieses Update führt den Notizimport wieder ein. Sie haben die Möglichkeit, eigene Notizen/Buchungstexte per Notizimport hochzuladen und für Erfassungen vorzuhalten. Notizen können in den Modulen Kasse, Rechnungseingang, Rechnungsausgang und im Bereich Einnahmen-Ausgaben importiert werden.

Dateien im txt-Format werden, z.B. im Rechnungseingang, über den Bereich

importiert. Öffnen Sie nun im Bereich "Belegdaten" Das Dropdown-Menü zur Notizauswahl.

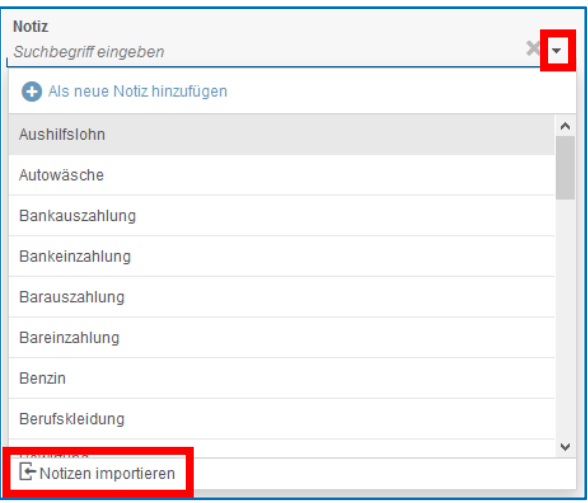

Es öffnet sich ein Dialog in welchem Sie durch Klick auf "Notizen importieren"

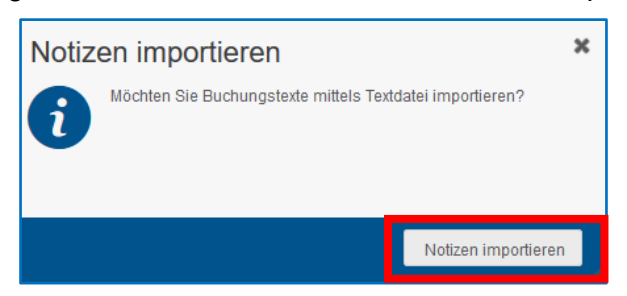

eine Datei aus ihrer lokalen Ordnerstruktur importieren Können. Nach erfolgreichem Import erfolgt eine Statusmeldung, welche über die Anzahl der importierten Notizen informiert. Beim Import wird geprüft, ob die importierten Notizen bereits vorhanden sind.

Die importierten sowie bereits vorhandenen Texte können weiterhin, wie gewohnt, bearbeitet oder gelöscht werden.

In den Modulen Kasse, Rechnungsausgang und im Bereich Einnahmen-Ausgaben erfolgt der Import entsprechend.

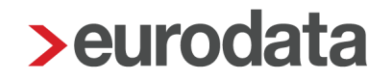

#### <span id="page-3-0"></span>1.2 Berücksichtigung von Benutzerrechten in der Dashboard-Grafik

Die Grafik im unteren Bereich des Dashboards berücksichtigt nun die Sichtrechte des eingeloggten Benutzers bei der Anzeige von Zahlungen.

Die Grafik ist ab sofort nur noch für solche Nutzer sichtbar, welche auf das jeweils freigeschaltete Modul (Kasse oder Bank) Zugriff haben.

Führt das Mandat bspw. die Bank und der eingeloggte Benutzer hat Bankberechtigungen, ist die Grafik für ihn sichtbar. Sind bspw. die Module Kasse und Bank aktiv und der eingeloggte Benutzer hat auf eines dieser Module keinen Zugriff, wird die Grafik ausgeblendet.